2024/05/01 19:09 1/2 Changes in Crew Panel

# **Changes in Crew Panel**

We have introduced the following changes in the Crew Panel.

## 1. Filtering in Crew Panel

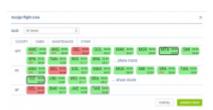

Assigning crew

#### 2. Additions to Crew tiles

We have added 2 additional markers to 'Assign Crew' options indicating:

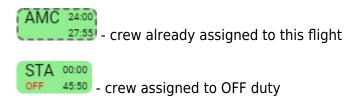

#### 3. Deleting draft for one user

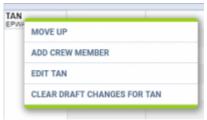

Option to clear draft for crewmember

It is possible to clear draft for one Crewmember.

In order to do it:

- 1. right-click with your mouse on Crew code
- select 'CLEAR DRAFT CHANGES FOR ...' from the list
- 3. ARE YOU SURE? YES NO option will display
- 4. click 'YES' or 'NO' button for relevant action

IMPORTANT! Selecting 'YES' will remove all the planned duties.

### 4. Displaying Simulator flights

update: 2019/07/22 updates:crew-panel-we-added-new-features https://wiki.leonsoftware.com/updates/crew-panel-we-added-new-features?rev=1563783212 08:13

From:

https://wiki.leonsoftware.com/ - Leonsoftware Wiki

Permanent link:

https://wiki.leonsoftware.com/updates/crew-panel-we-added-new-features?rev=1563783212

Last update: 2019/07/22 08:13

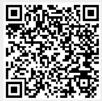